uShare ist ein UPnP-Server, der verschieden Bild- und Ton-Dateien an UPnP-Clients verteilt

## **Installation**

sudo aptitude install ushare

# **Konfiguration**

Es gibt hier verschieden Möglichkeiten, uShare zu konfigurieren. Eine Methode ist klassisch, per Konfigurationsdatei, die andere Möglichkeit ist, einene Assistenten zu starten

#### **Assistent**

**sudo** dpkg-reconfigure ushare

Der Assistent fragt dann nach dem Namen und ein paar andere Einstellungsmöglichkeiten

#### **Erweiterte Konfiguration**

Die Datei /etc/ushare.conf ist Konfigurationsdatei für uShare. Diese ist sehr gut dokumentiert und erklärt sich eigenlich von selbst

[ushare.conf](https://wiki.da-checka.de/doku.php/wiki/dienste/dlna/ushare?do=export_code&codeblock=1)

USHARE\_NAME=Ubuntu\_Media\_Server *# Hier steht der Name des Servers.*

### **Benutzung**

#### **Starten und Stoppen**

Starten:

/etc/init.d/ushare start

Stoppen:

/etc/init.d/ushare stop

Automatisch bei jedem Systemstart starten lassen

update-rc.d ushare defaults

#### **Freigaben einrichten**

Freigaben lassen sich per Webinterface am einfachsten einrichten. Wenn in der Konfigurationsdatei das Webinterface aktiviert und der Port angegeben ist, lässt sich über die folgende Adresse die Freigaben einrichten: "http:<IP-Adresse>:49200/web/ushare.html"

From: <https://wiki.da-checka.de/> - **PSwiki**

Permanent link: **<https://wiki.da-checka.de/doku.php/wiki/dienste/dlna/ushare?rev=1315561982>**

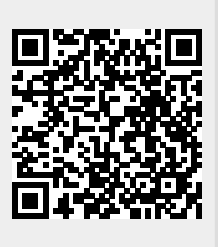

Last update: **2011/09/09 11:53**